## <span id="page-0-0"></span>Das **LATEX-KBS** Grundlagen von LATEX, Beamer und Tipps für Hausaufgaben, Seminararbeiten, etc.

Malte Hamann [mhamann@inf](mailto:mhamann@informatik.uni-hamburg.de) [Hauke Stieler](http://hauke-stieler.de/) [4stieler@inf](mailto:4stieler@informatik.uni-hamburg.de)

19. November 2019

## Danke Henning (8pridoeh) dass wir deine Folien aus dem WS14/15 benutzen dürfen :D

Und Danke an Walter(4stieben) und Ruben (4felgenh) für die Mitarbeit.

## 1 [Was ist L](#page-3-0)ATFX

2 [Grundlagen von L](#page-10-0)ATFX und TFX

3 [Mathematischer Textsatz](#page-29-0)

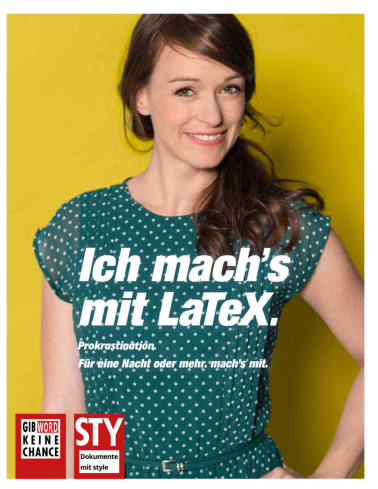

Informier' Dich: www.latex-project.org/ Telefonberatung 0221-892031

Era Móor de Bunbaperra<br>Sr our ergreairg<br>(ROH), prindet dura de<br>Bunbarquiza Dudolfand<br>Bunbarquiza Dudolfand **Dundesperinted**<br>BZOC Separation

羅

### <span id="page-3-0"></span>**Einführung**

# Was ist LAT<sub>F</sub>X

## $\text{ET} \in X$  und  $\text{Tr} X$ :

- TFX ist ein Textsatzsystem von Donald E. Knuth
- $\blacksquare$  LAT<sub>F</sub>X ist ein Satz von Makros für T<sub>F</sub>X
- WYSIWYM (What You See Is What You Mean)

## Vorteile von LATFX:

- Ergebnis sieht hübsch aus
- LAT<sub>F</sub>X kümmert sich um die Formatierung
- Der Quelltext lässt sich Versionsverwalten
- Für mathematische Formeln sehr gut
- "Ich möchte X mit LATFX machen"  $\rightarrow$  Suchmaschine: "latex
	- $X''$  eingeben  $\rightarrow$  Ergebnis in den Quelltext kopieren
- Der meiste Code ist wiederverwendbar

# **LAT<sub>E</sub>X**-Distribution

<span id="page-4-0"></span>LA[TEX installieren](#page-4-0)

Die LATEX-Distribution stellt eine Sammlung von Paketen und Programmen zum Kompilieren bereit (Backend).

GNU/Linux Nutzt den Paketmanager eurer Distribution. Debian/Ubuntu: apt-get install texlive oder apt-get install texlive-full  $(> 2 \text{ GB})$ 

- Windows MiKTeX oder TeX Live herunterladen und installieren. <http://miktex.org/> <http://www.tug.org/texlive/>
	- Mac OS MacTex herunterladen und installieren. <http://tug.org/mactex/>

# **LAT<sub>E</sub>X-Editoren**

LA[TEX installieren](#page-4-0)

Kile Guter Editor für GNU/Linux (KDE). Gummi Editor für GNU/Linux (GTK) mit Live-Preview AUCTeX für Emacs-Benutzer Texmaker Editor für alle Betriebssysteme Texstudio Fork von Texmaker mit mehr Funktionen und viele mehr . . .

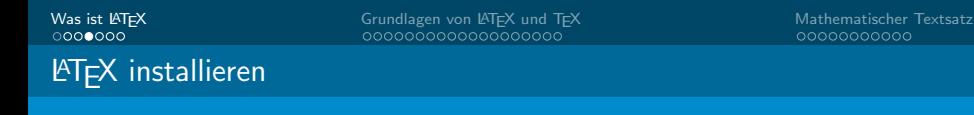

## **Overleaf**

### Online Editor mit Live-Preview (<https://www.overleaf.com>)

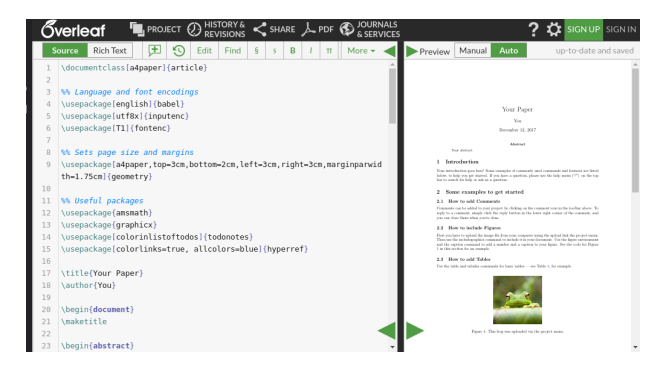

LA[TEX installieren](#page-4-0)

# Verschiedene LATEX-Compiler

### Es gibt verschiedenen Compiler für LATEX. Heute: pdflatex Vorteile von pdflatex:

- Direktes erzeugen einer PDF
- Viele PDF-Features nutzbar
- **Einfach zu verwenden**

### Nachteile von pdflatex:

- Kein pstricks nutzbar.
- **Postscript-Dateien nicht direkt einbindbar**
- Keine vollständige Unicode-Unterstützung (wie XelATFX)

LA[TEX installieren](#page-4-0)

# Detexify - LATEX-Symbolerkennung

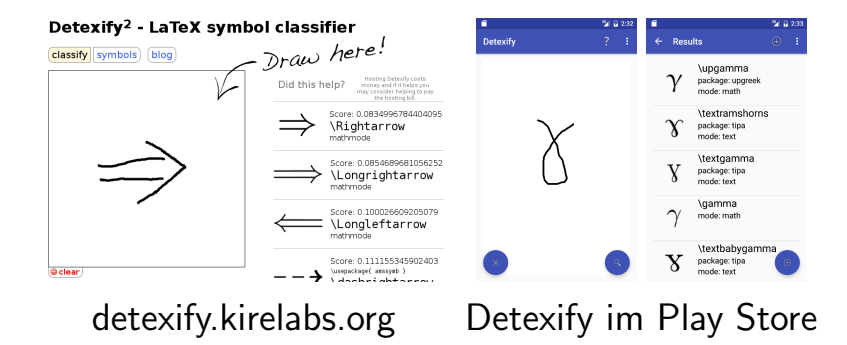

Anmerkungen

<span id="page-9-0"></span>LA[TEX installieren](#page-4-0)

**Achtung:** T<sub>F</sub>X ist eine Programmiersprache! Lasst nur vertrauenswürdige Menschen TFX/LATFX-Code auf eurem Rechner/Server ausführen.

Anmerkung: Man kann <https://www.overleaf.com> zum live-nachcoden benutzen.

## <span id="page-10-0"></span>Dokumentenklassen

- Die Dokumentenklasse beschreibt wie ein Dokument aussieht
- Ihr beschreibt was ihr schreibt (z. B. was eine Überschrift ist)
- **EX formatiert euer Dokument mit Hilfe der** Dokumentenklasse, nicht ihr!

#### Beispiele für Dokumentenklassen:

Scrartcl, article: Artikel im Umfang von mehreren Seiten Scrllr2, letter: Briefe Scrreprt, report: Reports, Umfang mehr als 15 Seiten Scrbook, book: Bücher

# Syntax - Befehle und Umgebungen

### Befehle:

- Beginnen mit einem Backslash  $( \ \ldots \ )$
- **Parameter in geschweiften Klammern (** $\{...\}$ )
- Optionale Parameter in eckigen ([...])
- Manchmal auch als \*-Variante (leicht verändertes Verhalten;
	- s. align und align\* Umgebung später)

### Umgebungen:

- Beginnen mit dem \begin{name} Befehl
- und enden mit dem \end{name} Befehl
- Formatieren ganze Textblöcke

## Aufbau des Dokumentes

#### Dokument:

- Dokumentenklasse wählen
- 2 Pakete laden
- 3 Einstellungen vornehmen, Styles ändern, Befehle definieren, et.
- 4 Dokument öffnen
- **5** Inhalte schreiben
- 6 Dokument schließen

# Schriftgrößen

## Schriftgrößen:

tiny \tiny scriptsize \scriptsize small \small large \large Large  $\setminus$  Large huge  $\hbox{\textbackslash}$  huge

footnotesize \footnotesize normalsize \normalsize LARGE \LARGE  $H_{\text{Huge}} \qquad \backslash H_{\text{Uge}}$ 

## <span id="page-14-0"></span>Mein erstes Dokument

\documentclass[a4paper,10pt]{scrartcl} \usepackage[utf8]{inputenc} \usepackage[T1]{fontenc} \usepackage[ngerman]{babel} \usepackage{lmodern}

\author{Max Mustermann} \title{Mein erstes Dokume<sup>--}</sup>

\begin{document} \maketitle Hello World! \end{document}

Hello World!

Malte Hamann [mhamann@inf](mailto:mhamann@informatik.uni-hamburg.de) [Hauke Stieler](http://hauke-stieler.de/) [4stieler@inf](mailto:4stieler@informatik.uni-hamburg.de)

Das LAT<sub>E</sub>X-KBS 15 / 40

### Mein erstes Dokument

Max Mustermann

9 Januar 2016

## Mein erstes Dokument

\documentclass[a4paper,10pt]{article} \usepackage[utf8]{inputenc} \usepackage[T1]{fontenc} \usepackage[ngerman]{babel} \usepackage{lmodern}

\author{Max Mustermann} \title{Mein erstes Dokume<sup>--}</sup>

Mein erstes Dokument

Max Mustermann

9. Januar 2016

\maketitle Hello World!

\begin{document}

\end{document}

Malte Hamann [mhamann@inf](mailto:mhamann@informatik.uni-hamburg.de) [Hauke Stieler](http://hauke-stieler.de/) [4stieler@inf](mailto:4stieler@informatik.uni-hamburg.de)

Das LAT<sub>E</sub>X-KBS 16 / 40

Hello World!

## Gliederung des Dokumentes

## **LATEX-Code:**

\section{Finden von maximalen Cliquen in Graphen} Maximale Cliquen haben viele reale Anwendungsfälle. \subsection{NP-Vollständigkeit} Das Problem ist NP-vollständig.

Ergebnis:

## 1 Finden von maximalen Cliquen

Maximale Cliquen haben viele reale Anwendungsfälle.

### 1.1 NP-Vollständigkeit

Das Problem ist NP-vollständig.

## Einfache Textformatierung

### **LAT<sub>E</sub>X-Code:**

Dieser Text hat einen\\

Zeilenumbruch.

Dieser Text\newline auch

Dies ist ein Absatz

#### Ergebnis:

Dieser Text hat einen Zeilenumbruch Dieser Text auch Dies ist ein Absatz

Einfache Textformatierung

## **LATEX-Code:**

Dies ist \textbf{fett} oder \texttt{typewriter} oder \textit{kursiv}. Oder einfach nur \emph{hervorgehoben}.

#### Ergebnis:

Dies ist fett oder typewriter oder kursiv. Oder einfach nur hervorgehoben.

# (Nummerierte) Auflistungen

## **LATEX-Code:**

\begin{itemize} \item Kartoffeln \item Butter \item Milch \end{itemize}

### Ergebnis:

- **Kartoffeln**
- **Butter**
- Milch

## **LATEX-Code:**

\begin{enumerate} \item Kartoffeln \item Butter \item Milch \end{enumerate} Ergebnis:

- **1** Kartoffeln
- **2** Butter
- 3 Milch

## Geschachtelte Auflistungen

## LATEX-Code:

```
\begin{itemize}
    \item Kartoffeln
    \begin{itemize}
        \item Festkochend
        \item Mehligkochend
    \end{itemize}
    \item Butter
    \item Milch
\end{itemize}
```
### Ergebnis:

- **Kartoffeln** 
	- $\blacktriangleright$  Festkochend
	- $\blacktriangleright$  Mehligkochend
- **Butter**
- **Milch**

## <span id="page-21-0"></span>enumerate-Packet

## LATEX-Code: \usepackage{enumerate}  $\%$  ... \begin{enumerate}[I.] \item Erster Punkt \begin{enumerate}[A] \item Erster Unterpunkt \item Zweiter Unterpunkte \end{enumerate} \item Zweiter Punkt \item Dritter Punkt \end{enumerate}

### Ergebnis:

- I. Erster Punkt
	- A Erster Unterpunkt
	- **B** Zweiter Unterpunkte
- **III** Zweiter Punkt
- **III** Dritter Punkt

## <span id="page-22-0"></span>enumerate-Packet

## LATEX-Code: \usepackage{enumerate}  $\%$  ... \begin{enumerate}[1] \item Erster Punkt \begin{enumerate}[(a).] \item Erster Unterpunkt \item Zweiter Unterpunkte \end{enumerate} \item Zweiter Punkt \item Dritter Punkt \end{enumerate}

### Ergebnis:

- **1** Erster Punkt
	- (a).Erster Unterpunkt
	- (b).Zweiter Unterpunkte
- **2** Zweiter Punkt
- **3** Dritter Punkt

## <span id="page-23-0"></span>Definitionslisten

## **LATEX-Code:**

### \begin{description}

\item[Kile] Guter Editor für GNU/Linux (KDE).

\item[AUCTeX] für Emacs-Benutzer

\item[Texmaker] Editor für alle Betriebssysteme \end{description}

#### Ergebnis:

Kile Einfacher Editor für GNU/Linux (KDE).

AUCTeX für Emacs-Benutzer

Texmaker Editor für alle Betriebssysteme

## <span id="page-24-0"></span>Tabellen

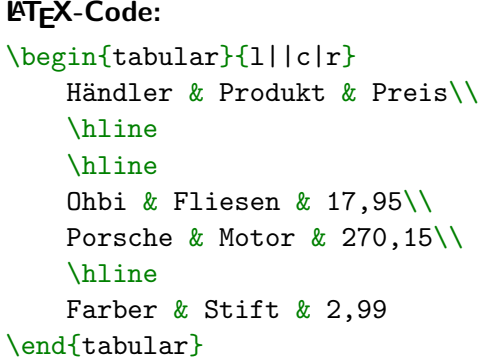

### Ergebnis:

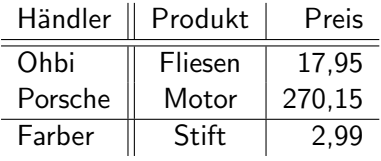

# <span id="page-25-0"></span>Spaltentyp  $p\{\text{Specific}\}$

## **LATEX-Code:**

```
\begin{tabular}{l|p{8cm}}
Spalte 1 & Spalte 2 \iota \hline
Foo & Lorem ipsum dolor sit amet [...] \setminus \Bar & Lorem ipsum [...]
\end{tabular}
```
### Ergebnis:

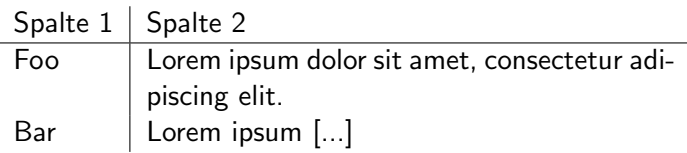

## <span id="page-26-0"></span>Automatische Breite mit tabularx

## **LATEX-Code:**

\begin{tabularx}{.85\textwidth}{l|X} Spalte 1 & Spalte 2  $\iota$  \hline Foo  $k$  Lorem ipsum dolor sit amet  $[...] \setminus \setminus$ Bar & Lorem ipsum [...] \end{tabularx}

### Ergebnis:

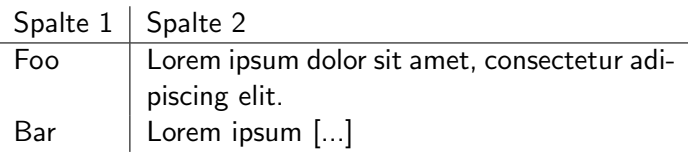

## <span id="page-27-0"></span>Grafiken einbinden

## **LATEX-Code:**

### \usepackage{graphicx}

\includegraphics[width=3cm]{images/gnu}

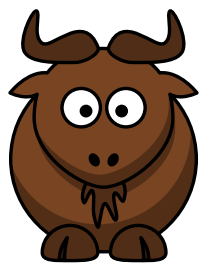

#### Ergebnis:

## <span id="page-28-0"></span>ams-Pakete der American Mathematical Society

Für komplexere mathematische Darstellungen müssen die ams-Pakete der American Mathematical Society eingebunden werden.

#### **LATEX-Code:**

% Im Header \usepackage{amsmath} \usepackage{amsfonts} \usepackage{amssymb}

# <span id="page-29-0"></span>Mathe-Umgebung

Es gibt verschiedene Mathe-Umgebungen:

- Die  $\frac{1}{2}$ ...\$ Umgebung
	- **INEX** Mathe innerhalb von Text (stammt nicht aus LATEX, sondern aus T<sub>F</sub>X und sollte vermieden werden)
- Die  $\langle \ldots \rangle$  Umgebung
	- ▶ Mathe innerhalb von Text (stammt aus LATFXund funktioniert besser mit den ams-Paketen)
- Die  $\langle$  [... $\langle$ ] Umgebung
	- ▶ Einzeilige Matheumgebung für eine Formel/Gleichung

# Mathe-Umgebung

### **LAT<sub>E</sub>X-Code:**

### Wir können im Text Wurzeln, wie z.\,B. \( \sqrt{2} \) verwenden. Oder auch Matheformeln als ganzen Block:  $\[\ \sum_{k=1}^n k = \frac{n(n+1)}{2} \]\]$

VE VOLLE EIN IN 1999 EIN EIN EIN EIN EIN VOLGEN.<br>Ergebnis: Wir können im Text Wurzeln, wie z. B. √2 verwenden. Oder auch Matheformeln als ganzen Block:

$$
\sum_{k=1}^n k = \frac{n(n+1)}{2}
$$

# Mathe-Umgebung

**LATEX-Code:** 

Neben Summen (\$\sum\$) gibt es auch Integrale:  $\[\ \int \int \lim_{a^b f(x) \ \mathrm{d}x \]$ 

**Ergebnis:** Neben Summen  $(\sum)$  gibt es auch Integrale:

$$
\int_{a}^{b} f(x) \, \mathrm{d}x
$$

# Mathe-Umgebung

## **LATEX-Code:**

Die Probleminstanz \(\mathfrak{B}\) sei gegeben Durch die Menge \(\mathbb{N}\) und einer Zahl \(n\), sowie der Eingabe  $\(\mathrm{A}\)\$ .

**Ergebnis:** Die Probleminstanz  $\mathfrak{B}$  sei gegeben Durch die Menge N und einer Zahl n, sowie der Eingabe  $\mathcal{A}$ .

## Mathebeispiele: Matrizen

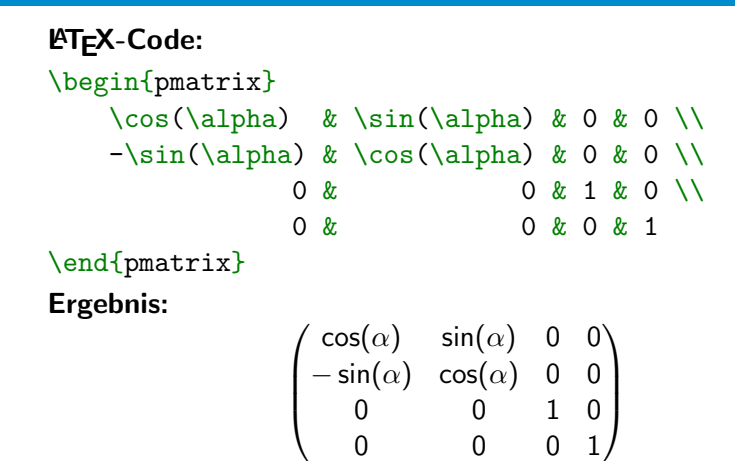

## <span id="page-34-0"></span>Mathebeispiele: Matrizen

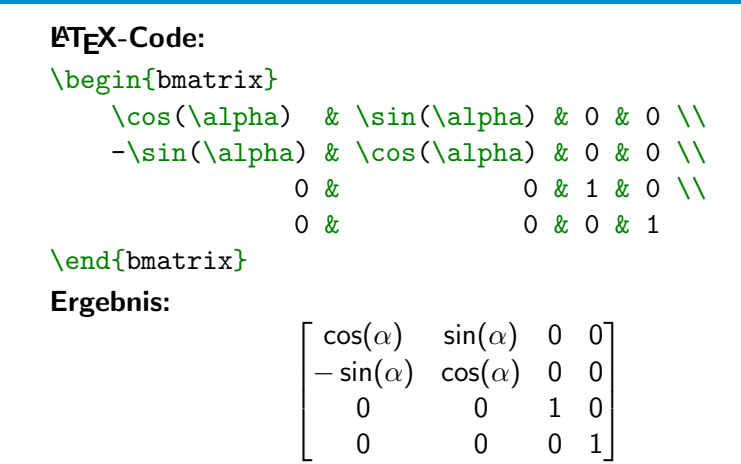

## Mathebeispiele: Matrizen

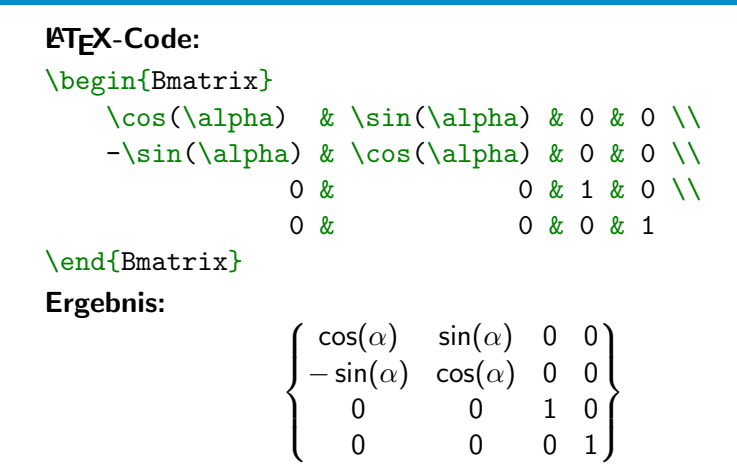

## Mathebeispiele: Gleichungssysteme

**LATEX-Code:** 

```
\begin{align}
    \sin^2(\alpha) + \cos^2(\alpha) & = 1 \\
    \tan(\alpha) & = \frac{\sin(\alpha)}{\cos(\alpha)}\end{align}
```
Ergebnis:

$$
\sin^{2}(\alpha) + \cos^{2}(\alpha) = 1
$$
\n
$$
\tan(\alpha) = \frac{\sin(\alpha)}{\cos(\alpha)}
$$
\n(1)\n(2)

Achtung: align macht automatisch eine Mathe-Umgebung auf!

Malte Hamann [mhamann@inf](mailto:mhamann@informatik.uni-hamburg.de) [Hauke Stieler](http://hauke-stieler.de/) [4stieler@inf](mailto:4stieler@informatik.uni-hamburg.de)

Das LA[TEX-KBS](#page-0-0) 37 / 40

## Mathebeispiele: Gleichungssysteme

**LATEX-Code:** 

```
\begin{align*}
    \sin^2(\alpha) + \cos^2(\alpha) & = 1 \\
    \tan(\alpha) & = \frac{\sin(\alpha)}{\cos(\alpha)}\end{align*}
```
Ergebnis:

$$
\sin^2(\alpha) + \cos^2(\alpha) = 1
$$

$$
\tan(\alpha) = \frac{\sin(\alpha)}{\cos(\alpha)}
$$

Achtung: align macht automatisch eine Mathe-Umgebung auf!

Malte Hamann [mhamann@inf](mailto:mhamann@informatik.uni-hamburg.de) [Hauke Stieler](http://hauke-stieler.de/) [4stieler@inf](mailto:4stieler@informatik.uni-hamburg.de)

Das LA[TEX-KBS](#page-0-0) 38 / 40

## Mathebeispiele: Fallunterscheidung

```
LATEX-Code:
 fib(n) =\begin{cases}
     0 \& \text{ \& } \text{Wenn } h = 0 \setminus \emptyset1 \& \text{ \& } \text{ wenn } h = 1 \ \ \ \ \ \}fib(n-1) + fib(n-2) & \text{text}\end{cases}
```
Ergebnis:

$$
fib(n) = \begin{cases} 0 & \text{wenn } n = 0\\ 1 & \text{wenn } n = 1\\ fib(n-1) + fib(n-2) & \text{sonst} \end{cases}
$$

<span id="page-39-0"></span>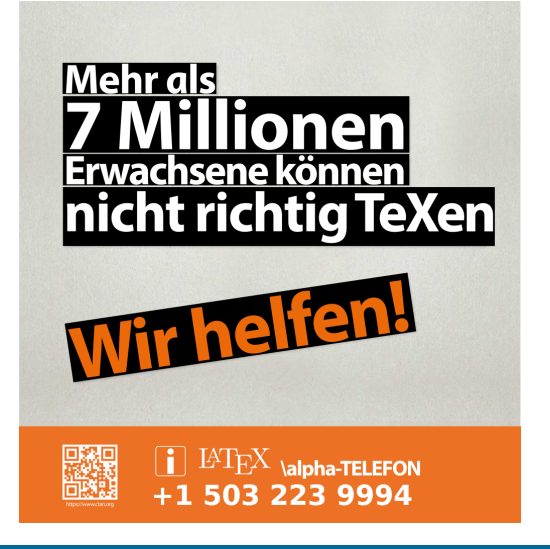

Malte Hamann [mhamann@inf](mailto:mhamann@informatik.uni-hamburg.de) [Hauke Stieler](http://hauke-stieler.de/) [4stieler@inf](mailto:4stieler@informatik.uni-hamburg.de)

Das LAT<sub>E</sub>X-KBS 40 / 40